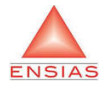

# Indexation d'images par contenu (1) Content Based Image Retrieval (CBIR)

#### A. ELHASSOUNY

GL ENSIAS

#### Master B2dS

A. ELHASSOUNY (GL ENSIAS) [Indexation d'images par contenu \(1\)](#page-51-0) Master B2dS 1/52

 $\leftarrow$ 

<span id="page-0-0"></span> $QQ$ 

## [Indexation d'image par contenu \(CBIR\)](#page-2-0)

- [Principe de CBIR](#page-2-0)
- [Qu'est-ce qu'une image ?](#page-6-0)

#### [Descripteurs d'image](#page-10-0)

- **o** [Types de descripteurs](#page-10-0)
- <span id="page-1-0"></span>**•** [Descripteurs globaux](#page-12-0)

### **CBIR** Descripteurs globaux

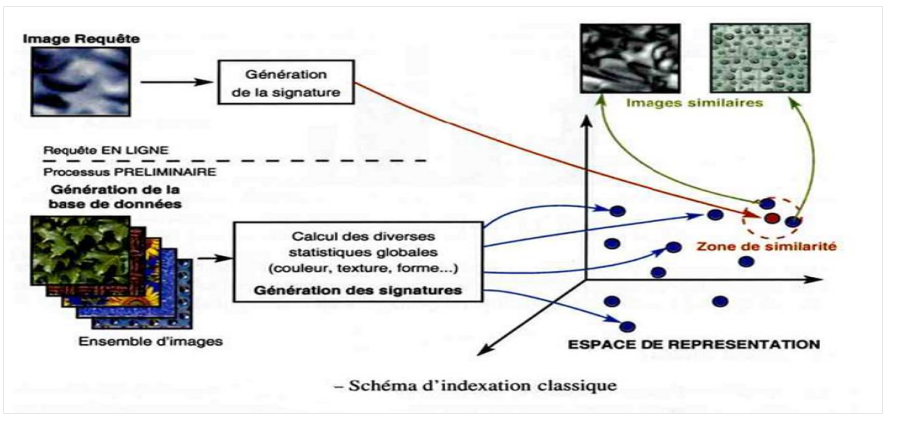

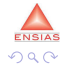

A. ELHASSOUNY (GL ENSIAS) [Indexation d'images par contenu \(1\)](#page-0-0) Master B2dS 3 / 52

<span id="page-2-0"></span>画

イロト イ部 トメ ヨ トメ ヨト

### CBIR : Principe

Hors-ligne : Indexation

Calcul des signatures (indices) de description pour toutes les images de la base

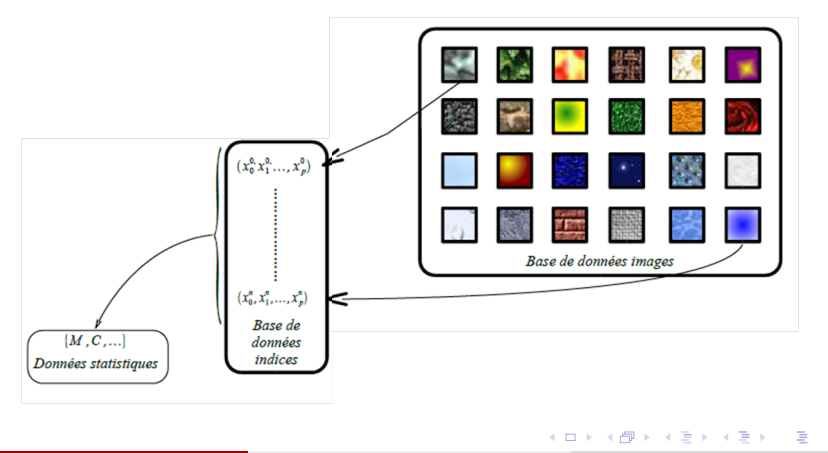

<span id="page-3-0"></span>**ENSIA** 

# CBIR : Principe

En-ligne : Recherche

- **■** Calcul de signature pour l'image inconnue (image requête)
- **2** Mesure de **similarité** de la signature de l'image inconnue avec les indices de la base
- <sup>3</sup> Résultat : adresse des meilleures images au sens de la mesure de similarité

<span id="page-4-0"></span>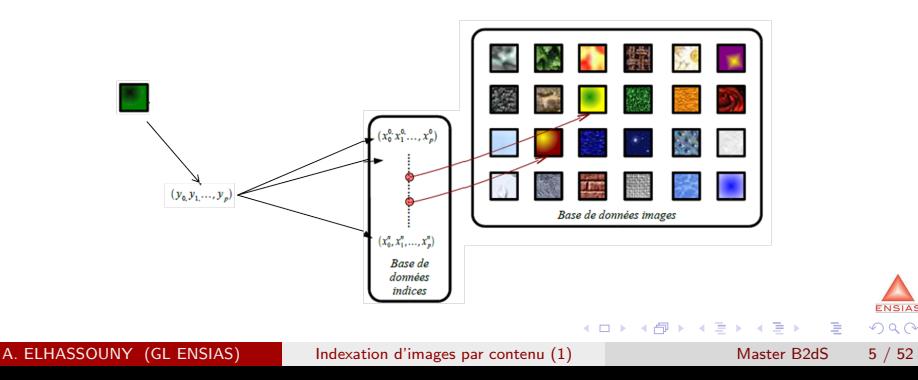

### CBIR : Principe A définir ?

Soient  $B=\{X_i=f(l_i), 1<=i<=n\}$  et  $X^{'}=f(I^{'})$  les signatures des images  $I_i$  et de l'image requête  $I^{'}$  respectivement

<span id="page-5-0"></span>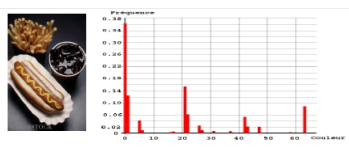

- $\bullet$  Mesure de similarité (exp: distance euclidienne) entre descripteurs  $d(X_i, X^{'})$
- $\mathsf{R}$ ésultat :  $R = \{ \mathit{I}_i / d(X_i, \mathit{X}') < \epsilon \}$
- $\cdots$  ce qui nécessite
	- Choix d'un espace de représentation et d'un **descripteur** (fonction)
	- Calcul de signature de l'image dans cet espace
	- · Définition d'une mesure de similarité (di[sta](#page-4-0)[nc](#page-6-0)[e](#page-1-0)[\)](#page-5-0) [d](#page-6-0)[a](#page-1-0)[n](#page-2-0)[s](#page-10-0) [c](#page-6-0)e[t](#page-2-0) [e](#page-9-0)s[pa](#page-0-0)[ce](#page-51-0) ENSIAS  $\Omega$

#### Image Image numérique

**• Image numérique** : C'est une matrice de  $N * M$  pixels (picture element) correspondant à l'échantillonnage et la quantification d'un signal acquis avec un capteur

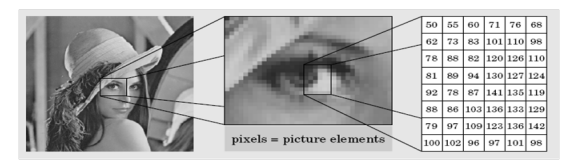

<span id="page-6-0"></span>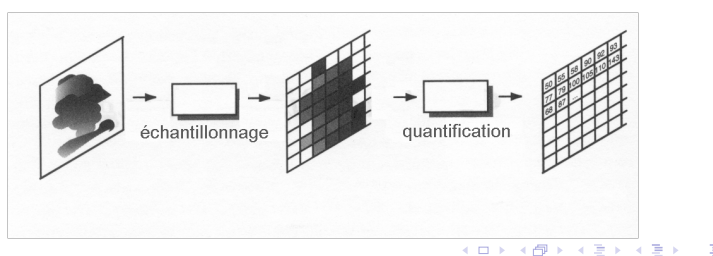

Format d'image

- $\bullet$  Image à niveaux de gris (intensité ou luminance)
	- $\bullet$  Chaque pixel est codé sur N bits, ce qui lui confère des valeurs entières comprises entre 0 (noir) et  $2^N - 1$  (blanc).
- Image couleur
	- Une image couleur correspond à la synthèse additive de 3 images, rouge, vert et bleu. Chaque pixel est donc codé sur  $3 \times N$  bits.

<span id="page-7-0"></span>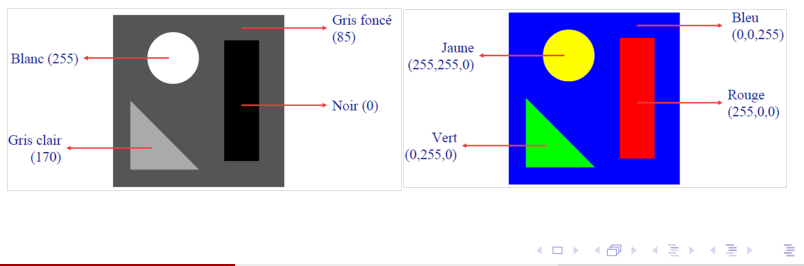

Image à niveaux de gris

<span id="page-8-0"></span>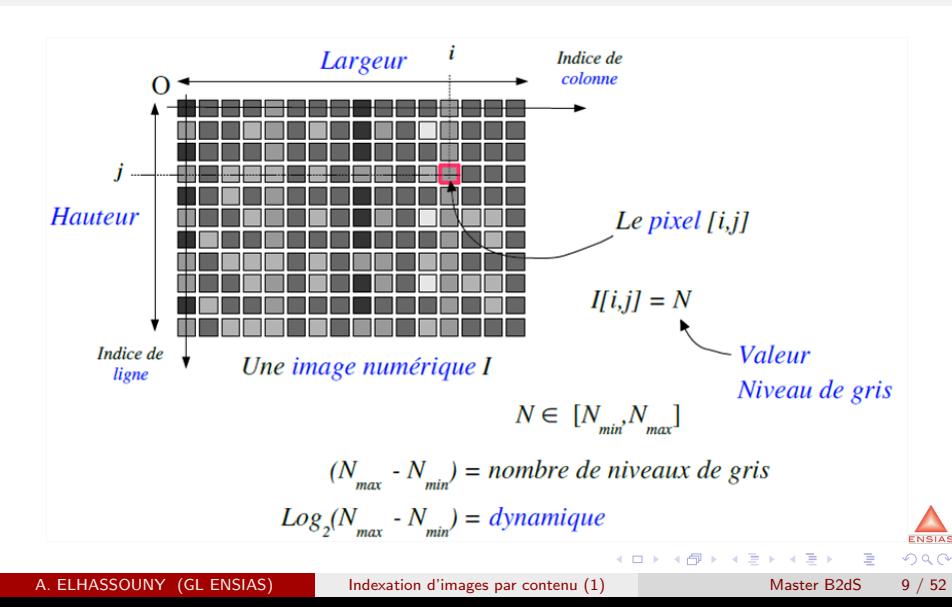

Image couleur

- <span id="page-9-1"></span>**•** Image couleur
	- 3 grilles de valeurs, 1 grille par composante de couleur
	- RGB : 8 bits de quantification pour chaque couleur
- <span id="page-9-0"></span> $\bullet \Rightarrow 24$  bits par pixels (pixel=élément du support du signal)

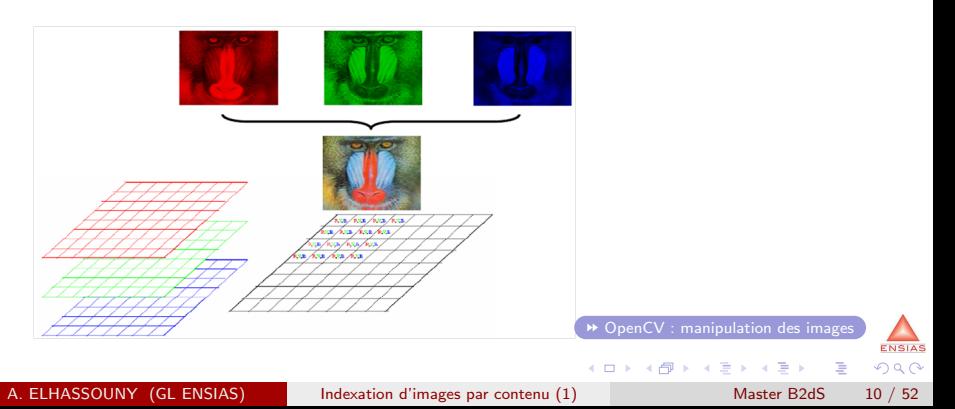

# Descripteurs d'image

**Types** 

- Description globale de l'image : Description approximative de toute l'image
	- Considère l'image dans son ensemble
	- Caractérise l'image en utilisant des statistiques calculées sur l'image entière
	- Une description moins fine de l'image notamment de recherche des objets.
- Description locale de l'image
	- Considère l'image comme composée d'un ensemble d'objets.
	- Détection de points d'intérêt et calculs éventuels d'invariants autour de ces points d'intérêt

- <span id="page-10-0"></span>• Description spécifique (essentiellement biométrie)
	- Empreintes digitales : Minuties
	- Visages : EigenFaces

# Descripteurs d'image

Types de caractéristiques

- Caractéristiques globaux
	- Couleur
	- Forme
	- **o** Texture
- Caractéristiques locales
	- **e** Points d'intérêts
	- Régions d'intérêts
- Caractéristiques spécifiques
	- **•** EigenFaces
	- **o** Minuties

<span id="page-11-0"></span>Extraction de caractéristiques (signatures) visuelles (visual features extraction) consiste en des transformations mathématiques calculées sur les pixels d'une image numérique.

Indice visuel couleur

• Quelle est la couleur de cette pomme?

<span id="page-12-0"></span>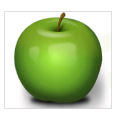

• Alors... Couleur est une propriété d'objet

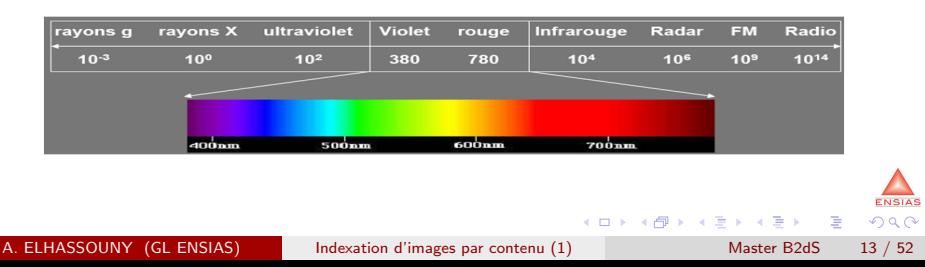

Indice visuel couleur

- Hypothèse: si deux images partagent des couleurs similaires alors également leur contenu peut être similaire
- **Exemple:** coucher de soleil (orange, jaune)

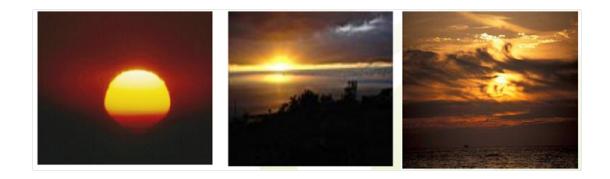

- $\cdots$  à définir :
	- Espaces de couleur (systèmes de représentation des couleurs)
	- Descripteurs couleur : Moments de couleur, Histogramme

<span id="page-13-0"></span>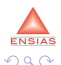

**K ロ ト K 何 ト K ヨ ト K** 

Les systèmes de représentation des couleurs

- <span id="page-14-1"></span>• Kunt et al. a démontré qu'en combinant trois longueurs d'ondes particulières, il est possible de synthétiser presque toutes les couleurs existantes.
- En traitement d'images, les systèmes les plus couramment utilisés sont
	- Systèmes de primaires
		- $\bullet$  le système  $(R,G,B)$
		- $\bullet$  le système  $(C, M, Y)$
		- $\bullet$  le système  $(X,Y,Z)$
	- Systèmes luminance-chrominance :
		- les systèmes uniformes de la CIE ( $L^*, a^*, b^*$ ) et  $(L^*, u^*, v^*)$
		- $\bullet$  les systèmes de télévision  $(Y,I,Q)$  et  $(Y,U,V)$
		- les système (HSV) et (HLS)
	- Systèmes d'axes indépendants :
		- · le système d'Ohta (11,12,13) ou un système obtenu par ACP,

<span id="page-14-0"></span> $200$ 

[OpenCV : conversion entre espace de couleurs](#page-42-0)

Moments de couleur

- la moyenne, moment d'ordre un :  $\mu \triangleq m_1 = \mathbb{E}(I)$
- la variance, moment centré d'ordre deux : V $(I) \triangleq \mu_2 = \mathbb{E}[ (I \mu)^2]$
- $\cdots$ , ainsi que sa racine carrée l'écart type :  $\sigma \triangleq \sqrt{V(I)} = \sqrt{\mu_2}$
- **·** le coefficient d'asymétrie, moment centré réduit d'ordre trois :

$$
\gamma_1 \triangleq \beta_1 = \mathbb{E}\left[\left(\frac{I-\mu}{\sigma}\right)^3\right]
$$

**·** le kurtosis non normalisé, moment centré réduit d'ordre quatre :

$$
\beta_2 = \mathbb{E}\left[\left(\frac{I-\mu}{\sigma}\right)^4\right]
$$

<span id="page-15-0"></span>つひひ

Moments de couleur : couleur moyenne

<span id="page-16-1"></span>La valeur moyenne (dans l'espace RGB): somme des valeurs RGB de tous les pixels, normaliser par le nombre de pixels

$$
R_{avg} = \frac{1}{N \times M} \sum_{i=0}^{N} \sum_{j=0}^{M} R(i,j), G_{avg} = \frac{1}{N \times M} \sum_{i=0}^{N} \sum_{j=0}^{M} G(i,j)
$$

<span id="page-16-0"></span>
$$
B_{\mathsf{avg}} = \frac{1}{N \times M} \sum_{i=0}^{N} \sum_{j=0}^{M} B(i,j)
$$

• Comparaison de deux images  $x$  et  $y$  par la couleur moyenne en utilisant la distance euclidienne

$$
d_{avg}^{2}(x, y) = (R_{avg}x - R_{avg}y)^{2} + (G_{avg}x - G_{avg}y)^{2} + (B_{avg}x - B_{avg}y)^{2}
$$
  
\n
$$
R_{avg} = 124.78 \times 10^{-4}
$$
  
\n
$$
R_{avg} = 124.78 \times 10^{-4}
$$

CBIR : Moments de couleur

- $\bullet$  Q signature (moment de couleur) d'une image requête  $I_{\Omega}$
- $B = \{X_i \ (1 \leq i \leq N)\}\$ Base de signatures des images de la base
- Quelle(s) est (sont) l'image(s) de la base la (les) plus similaire(s) à l'image requête?
	- Quelles sont les images similaires à Q ? sont Xi tels que  $d(Q, X_i) \leq \varepsilon$

 $\bullet$   $\varepsilon$  : seuil déterminer par l'utilisateur

base  
\n
$$
X=(3,2,1) \longrightarrow X=(3,2,1)
$$
\n
$$
X=(3,2,1) \longrightarrow X=(3,2,1)
$$
\n
$$
X=(4,5,6)
$$
\n
$$
X=(1,0,0) \longrightarrow X=(1,0,0)
$$
\n
$$
X=(2,0,1) \longrightarrow X=(2,0,1)
$$
\n
$$
X=(0,1,0)
$$
\n
$$
X=(0,1,0)
$$
\n
$$
X=(2,0,0)
$$
\n
$$
X=(4,0,9)
$$

<span id="page-17-0"></span>つひひ

CBIR : Moments de couleur

#### o Limites :

- Mesure de similarité non précise
- Par exemple, l'image violette et l'image rouge-bleu sont les même selon la moyenne de couleur

<span id="page-18-0"></span>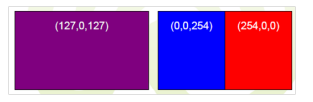

#### Mais

- Rapide et facile à calculer et comparer
- Meilleur pour l'utiliser comme un filtre: exclure images
- Couleur dominante influence la moyenne de couleur

CBIR : Moments de couleur

Exemple : rechercher des images surtout jaunes : exclure toutes les images avec des moyennes rouge, bleu ou verte

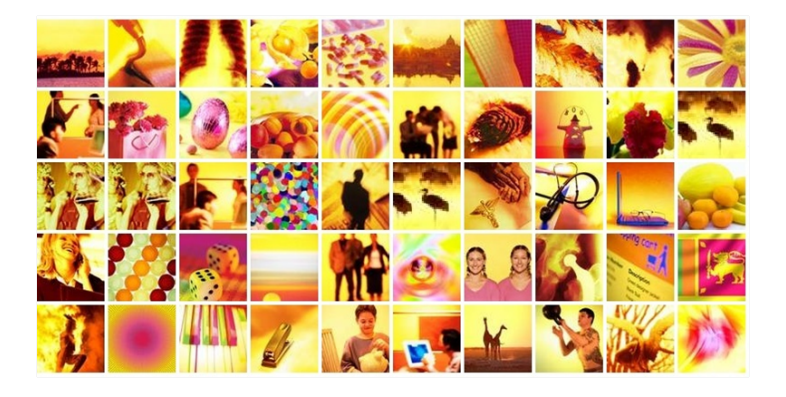

<span id="page-19-0"></span>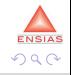

A. ELHASSOUNY (GL ENSIAS) [Indexation d'images par contenu \(1\)](#page-0-0) Master B2dS 20 / 52

Histogramme

- L'histogramme est une fonction  $Hist(i)$  permettant de donner la fréquence d'apparition des différents niveaux de gris(couleur) i qui composent l'image
	- **E**n abscisse on représente les niveaux de gris (couleur) et en ordonnée leurs fréquences d'apparition
	- L'histogramme des niveaux de gris (couleur) nous informe sur la concentration de l'image

<span id="page-20-0"></span>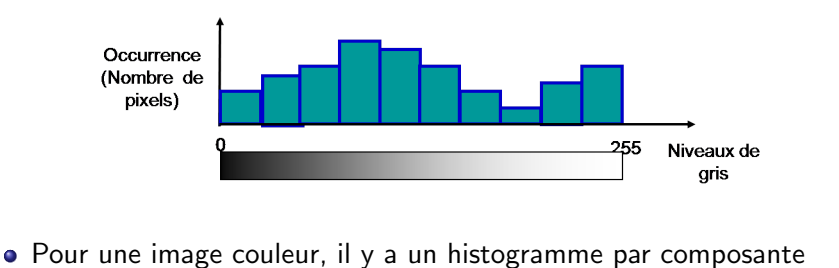

#### Histogramme

- Fonction discrète  $[0, L 1]$ 
	- Hist $(i) = n$
	- $\bullet$  *i* = ton de gris
	- $\bullet$  n = nombre de pixel de ton i

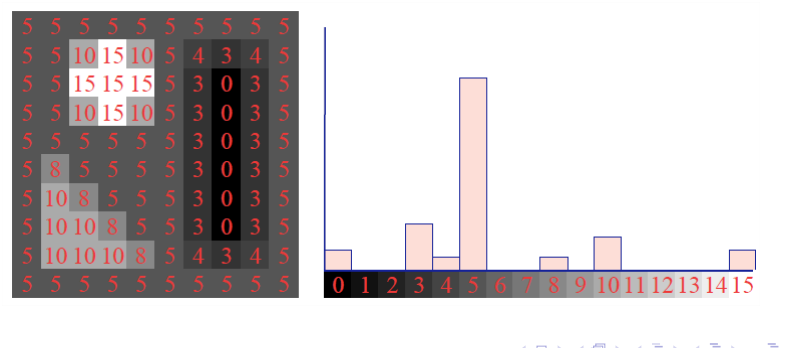

<span id="page-21-0"></span> $200$ 

CBIR : Histogramme

#### <span id="page-22-1"></span>L'intersection d'histogrammes

$$
d(X, X') = 1 - \frac{\min(x_1, x_1') + \min(x_2, x_2') + ... + \min(x_D, x_D')}{\min(x_1 + x_2 + ... + x_D, x_1' + x_2' + ... + x_D')}
$$
\n  
\n120\n  
\nMin(120,40) = 40\n  
\n
$$
Au \text{ moins 40 pixels rough changes} + Au \text{ moins 35 pixels verbs dans} + Au \text{ moins 35 pixels verbs dans} + Au \text{ moins 34 pixels noisy ends} + Au \text{ moins 34 pixels noisy has} + Au \text{ moins 50 pixels noisy dans} + Au \text{ moins 50 pixels noisy dans} + Au \text{ moins 50 pixels noisy has} - 159 pixels ayant une couleur} - 159 pixels ayant une couleur} - 159 pixels ayant une couleur} - 159 pixels ayant une couleur} + A u \text{ moins 50 pixels noisy and the same class.} + A u \text{ moins 50 pixels noisy and the same class.} + A u \text{ moins 50 pixels
$$

<span id="page-22-0"></span>**ENSIAS**  $QQ$ 

CBIR : Histogramme

- Distance du Minkowski
	- Soient h1 et h2 deux histogrammes
	- La distance de Minkowski avec le paramètre r:

$$
d_r = \sum_{i \in C} |h_1(i) - h_2(i)|^r
$$

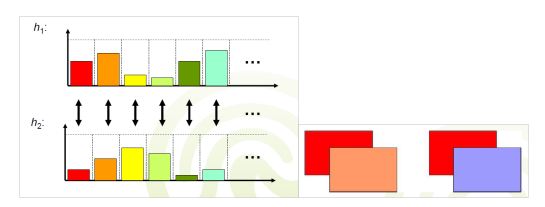

- La distance entre une image rouge et une image rouge vif est la même que entre une image rouge et image bleu
- Limité dans le cas de changements de couleur parce que toutes les colonnes sont comparées individuellement

<span id="page-23-0"></span>**ENSIAS**  $\Omega$ 

CBIR : Histogramme

- **•** Distance quadratique
	- Évaluer la relation entre les différentes couleurs
	- $\bullet$  Soit A une matrice qui exprime la similarité des paires entre la couleur *i* et la couleur  $j$   $(a_{i,j} = 1$  et  $a_{i,j} = a_{j,i})$ :

$$
d_A(h_1, h_2) = (h_1 - h_2)^T \cdot A \cdot (h_1 - h_2)
$$

$$
=\sum_{j\in C}^k\sum_{i\in C}^k (h_1(i)-h_2(i))((h_1(j)-h_2(j)))
$$

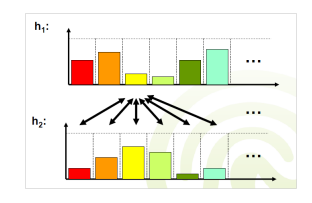

<span id="page-24-0"></span> $\Omega$ 

Autres distances : la distance de Mahalan[ob](#page-23-0)i[s,](#page-25-0) [C](#page-23-0)[hi2](#page-24-0)

CBIR : Histogramme

#### **e** Problèmes

- · choix de la représentation de la couleur
- **o** distance entre couleurs
- **o** Limites
	- Indice visuel insuffisant si utilisé seul, car insuffisamment discriminant : pomme rouge vs Ferrari
- Avantages des histogrammes
	- Robuste à certaines transformations géométriques de l'image
- <span id="page-25-0"></span>• Remarque : une image en noir et blanc suffit à un humain pour effectuer la tâche demandée!

Textures : Quelle définition

 $\bullet$  En vision par ordinateur, il n y a pas de définition complètement satisfaisante : Zone homogène en un certain sens, assemblage d'entités élémentaires formant un tout.

<span id="page-26-0"></span>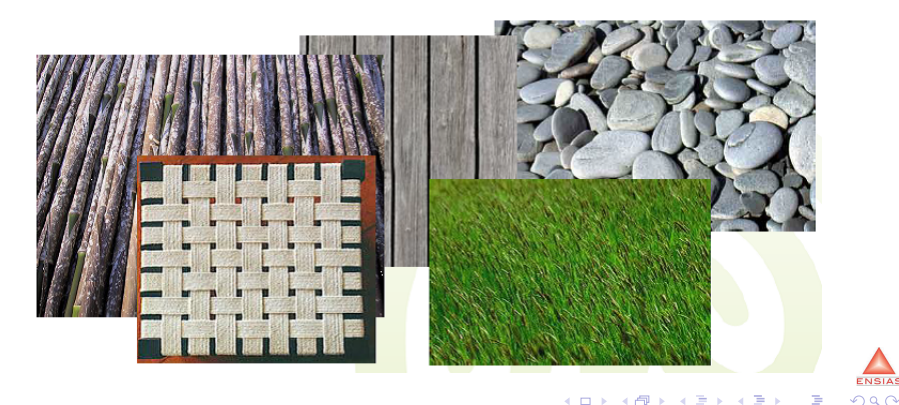

Comment analyser texture ?

Méthodes de description de la texture

- Méthodes statistiques
	- Matrice de coocurrence (Mesures de Haralick)
	- Histogramme
- **•** Méthodes à base de modèle
	- Décomposition de Wold
	- Modèles Fractals
	- Modèles AR (Autoregressive Models)
- Méthodes fréquentielles (traitement du signal)
	- Fourier
	- Gabor
	- **o** Ondelettes

Il existe plusieurs méthodes pour analyser la texture, mais le plus difficile est de trouver une bonne représentation(paramètres) pour chaque texture

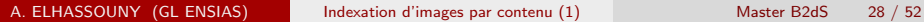

<span id="page-27-0"></span>**ENSIAS**  $\Omega$ 

Matrice de coocurrence (Mesures de Haralick)

- L'idée de cette méthode est d'identifier les répétitions de niveaux de gris selon une distance (pas) et une direction
- Matrice de coocurrence : matrice de taille  $N_g \times N_g$ 
	- Ng étant le nombre de niveaux de gris de l'image (256 $\times$ 256)
	- $\bullet$  On réduit souvent a des tailles 8x8, 16x16 ou 32x32
- Pour un voisinage  $(dx, dy)$ , la matrice de cooccurrence  $M(dx, dy)$  est donnée par :

 $M$  [dx, dy ](u, v) =

1  $\frac{1}{(N_x dx)(N_y dy)} \sum_{i,j} 1 [l(i,j) = u\&l(i + dx, j + dy) = v]$ 

- $\bullet$  ( $Nx, Ny$ ) : taille de l'image
- $(u, v)$ : niveaux de gris de l'image (valeur quantifiée)

<span id="page-28-0"></span>**K ロ ト K 何 ト K ヨ ト K ヨ** 

Matrice de coocurrence (Mesures de Haralick)

Plusieurs matrices, pour chaque distance (pas) et direction

- Distance :  $1, 2, 3(0, 4, \dots, K)$
- Direction : 0,45,90,135, (°)
- **Temps de calcul de ces matrices est assez long**
- Soit l'image *I* définie par:

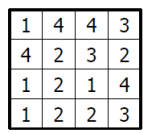

Image

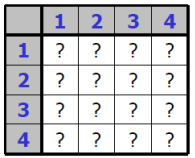

<span id="page-29-0"></span>Matrice pour distance=1  $et$  direction= $0^{\circ}$ 

Matrice de coocurrence (Mesures de Haralick)

- On parcours l'image et pour chaque couple de pixels formé avec la distance et la direction données, on incrémente la matrice des cooccurrences de 1
- $\bullet$  ... alors la matrice de cooccurrence (non normalisée) est:

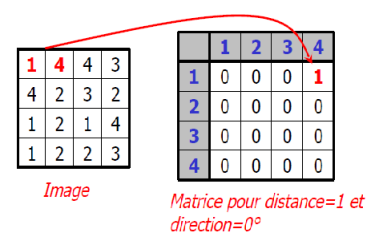

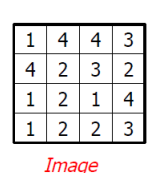

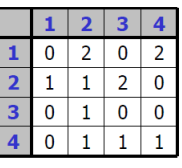

Matrice pour distance=1 et direction=i

Le 2 de la matrice de cooccurrence (ligne 1 et colonne 4) signifie que l'on trouve deux fois un pixel de valeur 1 de distance 1 et de direction 0 d'un pixel de valeur 4. **ENSIAS K ロ ▶ | K 伺 ▶ | K 日**  $\Omega$ 

<span id="page-30-0"></span>

Matrice de coocurrence (Mesures de Haralick)

<span id="page-31-1"></span> $\bullet$  A partir de cette matrice de cooccurrence, il est possible de définir plusieurs descripteurs (Mesures de Haralick), tels que ceux répertoriés dans cette table:

<span id="page-31-0"></span>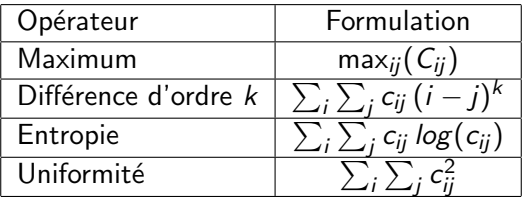

[OpenCV : matrice de coocurrence \(Mesures de Haralick\)](#page-48-0)

Histogramme

- Statistiques du premier ordre (histogramme)
	- Distance du Chi2 entre histogrammes de textures

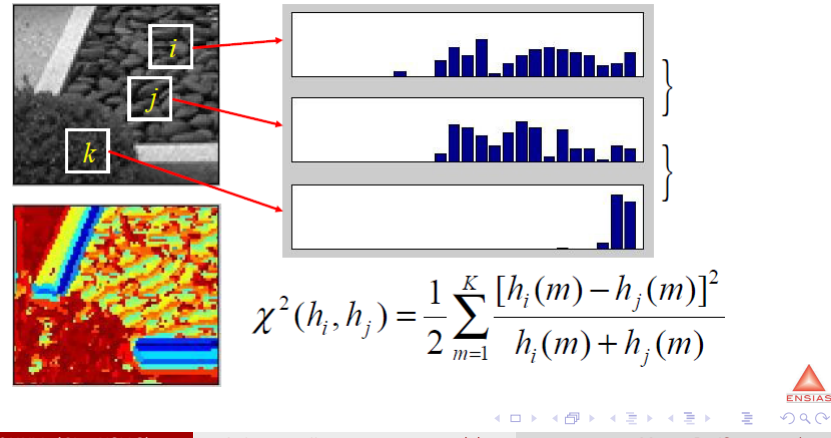

<span id="page-32-0"></span>A. ELHASSOUNY (GL ENSIAS) [Indexation d'images par contenu \(1\)](#page-0-0) Master B2dS 33 / 52

Approche spectrale

- <span id="page-33-1"></span>**• Transformée de Fourier discrète** 
	- En traitement d'images, on utilise la transformation de Fourier à deux dimensions, sa définition discrète est :

<span id="page-33-0"></span>
$$
F(u, v) = \sum_{m=0}^{M-1} \sum_{n=0}^{N-1} I(m, n) \cdot e^{-2i\pi \left(\frac{um}{M} + \frac{vn}{N}\right)}
$$

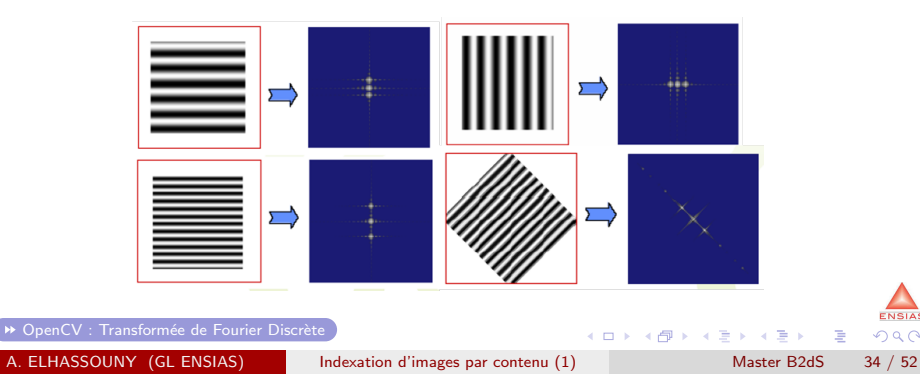

### Descripteurs de forme

- Caractérisation des objets contenus dans l'image : représentation de composantes
	- · Caractéristiques internes : description de la région occupée par l'objet (surface, ...)
	- Caractéristiques externes : description du contour de l'objet représenté par le périmètre, circularité, rectangularité, ...
- Cette description est invariante en rotation et translation.

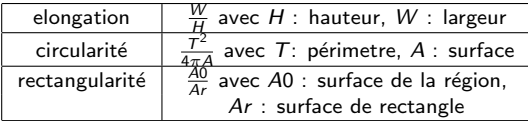

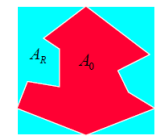

<span id="page-34-0"></span>つひひ

- Décrire les formes nécessite une identification préalable de régions
	- Segmentation de l'image
	- · Détection de leurs contours

OpenCV : manipulation des images

- <span id="page-35-0"></span>**e** La classe **MAT** 
	- Pour lire une image utiliser la fonction **imread**

```
Mat imread(const string& filename, int flags=1)
Paramètres :
    filename - Name of file to be loaded.
    flags - Specifies color type of the loaded image:
         >0 the loaded image is forced to be a 3-channel
    color image
        =0 the loaded image is forced to be gravscale
        <0 the loaded image will be loaded as-is.
```
• Les objets Mat A, B, C, qui possèdent des entêtes propres à chacun qui pointent sur les mêmes données (sur la même matrice)

```
Mat A, C; // création des entêtes
A = \text{imread}(\text{arav}[1], CV \text{LOAD} \text{IMAGE CODOR}); // chargement
d'une image
Mat B(A); // appel du constructeur de copie
C = A; // affectation
                                        メロト (御) メミトスミト
```
<span id="page-35-1"></span>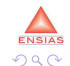

OpenCV : manipulation des images

#### **e** La classe **MAT**

Si l'on cherche à préserver les données de l'objet Mat original, il faut manipuler les données d'une copie. Pour cela, il existe les méthodes clone() et copyTo()

```
Mat. F = A \cdot c \cdot bMat G:
A. copyTo(G);
```
- Accès aux pixels d'une image
	- Pour accéder à la valeur d'un pixel(x, y), on utilisera la fonction at() de la classe Mat ou la fonction cvGet2D. La fonction at() nécessite que l'on lui indique le prototype des données à extraire

```
//La méthode générique at :
Template <typename Tp> Tp& Mat:: at (int i, int j)
Template <typename Tp> Tp& Mat:: at (Point pt)
Paramètres :
    i - The row index (start at 0)
    \eta - The column index (start at 0)
    pt - The element position specified as Point(j,i)
                                                                  舌
                                                                             2001 8 7 7 7 7 X
```
OpenCV : manipulation des images

#### La classe MAT

• L'objet Mat obtenu à partir d'une image couleur possède trois canaux, le Bleu, le Vert et le Rouge. L'ordre a son importance. Par défaut dans OpenCV, le bleu est charg´e dans le premier canal, le vert dans le second et le rouge dans le troisième

```
Vec3b intensity = bqrMat.at<Vec3b>(x, y);
uchar blue = intensity. val[0];
uchar green = intensity.val[1]:
uchar red = intensity.val[2];
```
**Exemple**: exemple qui inverse une image couleur, on traite donc directement des triplets RGB représentés sous forme de Vec3b

<span id="page-37-0"></span>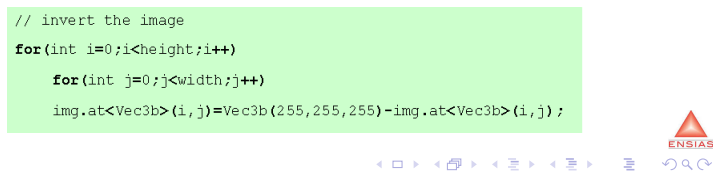

OpenCV : manipulation des images

#### **e** La classe **MAT**

- Méthode par découpage en plan : cette approche consiste simplement à découper une image à  $n$  canaux en  $n$  image à 1 canal, traiter chaque canal, puis les réassembler
	- La séparation des canaux se fait grâce à fonction split

```
// split the image into separate color planes
vector<Mat> planes;
split(img, planes);
// invert the 3 planes
for (int c=0; c<sub>planes.size()</sub>; c++)for (int i=0; i< height;i++)for (int i=0, i<width, i++)planes[c].at<uchar>(i, j)=255-planes[c].at<uchar>(i, j);
// now merge the results back
merge(planes, img);
```
 $\bullet$  La fonction merge assemble plusieurs images à 1 canal contenues dans un vecteur de  $Mat$  en une unique image **← ロ ▶ → イ 同**  $QQ$ A. Elektrica d'images par contenu (1) Master B2dS 39 / 52

OpenCV : manipulation des images

#### **e** La classe **MAT**

- Les images à niveau de gris ne possède qu'un canal ce qui facilite leur manipulation. Le type de données stocké sera généralement des uchar (8 bit non signé) ou des float (32 bit)
- Exemples:
	- · Pour créer un objet Mat grey ayant la même taille que bgrMat, mais qui ne possède qu'un canal, on utilisera la méthode create() de la classe Mat

Mat grey ; grey.create(bgrMat.size(), CV 8U);

Pour obtenir une image en niveaux de gris donc sur un canal de 8 bits,  $\acute{e}$ crire :Mat img = imread(filename, 0);, ou utiliser la fonction cvtColor( src, src\_gray, CV\_RGB2GRAY );

イロト イ母 ト イヨ ト イヨ)

<span id="page-39-0"></span>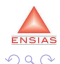

OpenCV : manipulation des images

- Affichage d'une image : l'affichage d'une image se réalise en deux temps  $(+)$  un troisième optionnel)
	- Création d'une fenêtre nommée avec namedWindow
	- Affichage de l'image avec *imshow*

void namedWindow(const string& winname, int flags)

void imshow(const string& winname, const Mat& image)

Enregistrement d'une image

• L'enregistrement se fait avec *imwrite* 

```
bool imwrite (const string& filename, const Mat& imq, const
                     vector<int>& params=vector<int>())
                     params (optional) - The format-specific save parameters.
                     encoded as pairs paramId 1, paramValue 1, paramId 2,
                     paramValue 2, \ldots, The following parameters are currently
                     supported:
                            . In the case of JPEG it can be a quality
                              (CV IMWRITE JPEG QUALITY ), from 0 to 100 (the higher is the
                              better), 95 by default.
                            . In the case of FNG it can be the compression level
                              (CV IMWRITE PNG COMPRESSION ), from 0 to 9 (the higher value
                              means smaller size and longer compression time), 3 by default.
                            . In the case of PPM, PGM or PBM it can a binary format flag
                              (CV IMWRITE PXM BINARY ), 0 or 1, 1 by default.
                                                                                                   \OmegaIndexation d'images par contenu (1) Master B2dS 41 / 52
```
<span id="page-40-0"></span>

### Image numérique OpenCV : manipulation des images

```
finclude <iostreem>
                                                            printf("Processing a %dx%d image\n", height, width);
#include <opencv2/highqui/highqui.hpp>
                                                            // invert the image
#include <opencv2/imqproc/imqproc.hpp>
                                                            for (int i=0, i<height, i++)using namespace std;
                                                                for (int i=0; i<width; i++)using namespace cv;
                                                                     img. at < uchar > (i, j) = 255 - img. at < uchar > (i, j);
int main(int argc, char *argv[]) {
                                                            // create a window
                                                            namedWindow("mainWin", CV WINDOW AUTOSIZE);
    // load an image
    Mat img=imread("camera.png",0); if(img.empty()){
                                                           // show the image
        printf("Could not load image file\n");
                                                            imshow("mainWin", img );
        exit(0);// wait for a key
                                                            waitKey(0);// get the image data
                                                            return 0,
    int height = img.rows;int width = img.cols;
```
• On peut aussi lire l'image par la fonction **Iplimage\* cvLoadImage** (const char\* filename, int iscolor= $CV\_LOAD\_IMAGE\_COLOR$ )

イロト イ母 トイヨ トイヨト

<span id="page-41-0"></span>**ENSIAS**  $QQ$ 

OpenCV : conversion entre espace de couleurs

#### <span id="page-42-0"></span>• Conversion entre espace de couleurs

- Fonction : cvtColor( imagesrc, imagedest, code)
- Codes :  $CV_{-}$  < colorspace > 2 < colorspace >
- Exemples: CV BGR2HSV, CV BGR2LUV, CV BGR2GRAY, ...

#### Exemples:

- **Conversion de RGB en LUV** CvtColor(imgsrc, imgdest, CV\_RGB2LUV);
- Conversion de RGB en HSV CvtColor(imgsrc, imgdest, CV\_RGB2HSV);

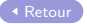

<span id="page-42-1"></span>つひひ

OpenCV : moments de couleur (couleur moyenne)

#### <span id="page-43-0"></span>**•** Exemple :

```
Double R avg=0, G avg=0, B avg=0;
Vec3b color:
for( int row = 0 ; row < bgrMat.rows; row ++) {
   for (int col = 0: col < bormat.cols: col ++) \{color = barMat.at<Vec3b>(row. col):
          R avg+ = color[0];
           G avg+=color[1];
           B avg+= color[2]:
    }
R avg=R avg/ bgrMat.rows*bgrMat.cols ;
G avg=G avg/ bgrMat.rows*bgrMat.cols;
B avg=B avg/ bgrMat.rows*bgrMat.cols :
```
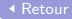

4 0 8

<span id="page-43-1"></span>14 E K 4 E

### Descripteurs de couleur OpenCV : histogramme

- <span id="page-44-0"></span>**L'accès aux valeurs de pixels peuvent être utilisés pour calculer les** valeurs de l'histogramme.
- Ou utiliser la fonction de la bibliothèques Opency.

void calcHist(const Mat\* images, int nimages, const int\* channels, InputArray mask, OutputArray hist, int dims, const int\* histSize. const float\*\* ranges. bool uniform=true, bool accumulate=false )

On peut alors comparer les histogrammes couleurs avec la fonction double compareHist(const SparseMat H1, const SparseMat H2, int method)

<span id="page-44-1"></span>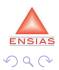

イロト イ押 ト イヨ ト イヨ)

OpenCV : histogramme

#### • Exemple : fonctions prédéfinies

III Calculate the histograms for the HSV images calcHist(&hsy base 1, channels, Mat(), hist base 2, histSize, ranges, true, false); normalize( hist base, hist base, 0, 1, NORM MINMAX, -1, Mat() );

calcHist( &hsv test1, 1, channels, Mat(), hist test1, 2, histSize, ranges, true, false); normalize( hist test1, hist test1, 0, 1, NORM MINMAX, -1, Mat() );

/// Apply the histogram comparison methods (0, 1, 2, 3; méthode de comparaisons)

double base test1  $0 =$  compareHist( hist base, hist test1, 0); double base test1  $1 =$  compareHist( hist base, hist test1, 1); double base test1 2= compareHist( hist base, hist test1, 2); double base test1  $3=$  compare Hist (hist base, hist test1, 3);

<span id="page-45-0"></span>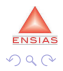

イロト イ母 トイヨ トイヨト

OpenCV : histogramme

#### Exemple

```
void computeColorHist(const Mat& image, MatND& hist, int N)
ł
    const int hist Size \Gamma = \{N, N, N\};
    hist.create(3, histSize, CV_32F);
    hist = Scalar(0):
    CV_Assert(image.type() == CV_8UC3);
    MatConstiterator <Vec3b> it = image.begin<Vec3b>(), it end = image.end<Vec3b>();
    for(; it != it end; ++it \}const Vec3b& pix = *it;
            hist.at<float>(pix[0]*N/256, pix[1]*N/256, pix[2]*N/256) += 1.f;
    ł
```
<span id="page-46-0"></span>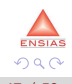

イロト イ押 トイヨト イヨ

OpenCV : histogramme

#### Exemple

```
Vec3b color;
    for(x = 0; x < ima, rows; x++)\overline{f}for(y = 0; y < jmg, cols; y++)color = img.atsVec3b>(x,y); //cvGet2D(img, x, y);histo[colorIndex][color.val[colorIndex]]++;
         <sup>1</sup>
    ł
```
[Retour](#page-22-1)

<span id="page-47-0"></span>4.0.3

OpenCV : matrice de coocurrence (Mesures de Haralick)

#### <span id="page-48-0"></span>Exemple

```
for(x = 0: x < inaGris rows: x++)Т
       for(y = 0; y < jmgGris.cols; y++)if(x+dx) >= 0 & x+dx < inf(x+cos x) & y+dy > 0 & y+dy < inf(x+dx) .cols)
            Ŧ
                color1 = imgGris.at < Vec3b>(x, y);color2 = imgGris.a\bar{t} <Vec3b>(x+dx, y+dy);
                maticolor1.vali011icolor2.vali011++:
           -1
       ¥
   <sup>1</sup>
```
<span id="page-48-1"></span>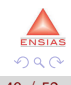

- 4 E

4 0 8

OpenCV : matrice de coocurrence (Mesures de Haralick)

#### Exemple

```
// Retourne l'entropie à partir d'une matrices de cooccurence d'une image
double getEntropieMatCooccurence(int ** mat, int channel)
  int x, y;double entropie = 0.:
  for(x = 0; x < channel; x++)// Calcul de l'entropie
     for(y = 0; y < channel; y++)
        entropie -= \text{mat}[x][y] * \text{log}10(\text{mat}[x][y]+1);\mu <==== Attention raiout de 1+ dans le log...
  return entropie;
ł
```
[Retour](#page-31-1)

**← ロ ▶ → イ 同** 

化医乳化蛋白

<span id="page-49-0"></span> $200$ 

OpenCV : Transformée de Fourier Discrète

- <span id="page-50-0"></span>DFT : l'analyseur de spectre (transformation de Fourier rapide)
	- Elle permet de passer d'une représentation spatiale à une représentation fréquentielle de l'image.
- La DFT est plus rapide quand la hauteur ou la largeur de l'image est un multiple de 2, 3 ou encore 5.
- La fonction int getOptimalDFTSize(int vecsize) permet d'obtenir la hauteur ou la largeur préférentielle qui optimise le calcul de la DFT
- Il faut étendre l'image à ces mesures, grâce à la fonction copyMakeBorder
- Utiliser la fonction dft pour calculer la DFT
- <span id="page-50-1"></span>• Exemple : Soit padded, l'image correspondant à l'image d'origine dont la taille a été optimisée, soient planes, un tableau de 2 images, soit complexI, la Mat qui accueillera la DFT

OpenCV : Transformée de Fourier Discrète

```
Mat I = \text{imread}( \text{im} \alpha, \text{CV} \text{LOAD} \text{ IMAGE} \text{ GRAYSCALE});
    if( I.empty())return -1:Mat padded;
    int m = getOptimalDFTSize( I.rows );
    int n = detOptimalDFTSize( I.cols );
copyMakeBorder(I, padded, 0, m - I. rows, 0, n - I. cols, BORDER CONSTANT,
Scalar: iall(0));
Mat planes []={Mat <float>(padded), Mat:: zeros(padded.size(),
CV 32F) } ;
     Mat complexI;
    merge(planes, 2, complexI);
     Mat imqTF;
dft(complexI, imgTF);
```
[Retour](#page-33-1)

÷

イロト イ母 トイヨ トイヨト

<span id="page-51-0"></span>**ENSIAS**  $299$